### VisualAge UNIX Runtime Component

Release 8.1.3 November 2013

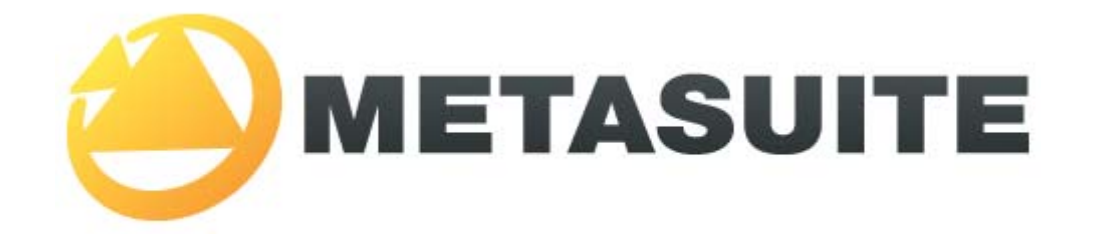

IKAN Solutions N.V. Kardinaal Mercierplein 2 B-2800 Mechelen BELGIUM

Copyright © 2013, IKAN Solutions N.V.

No part of this document may be reproduced or transmitted in any form or by any means, electronically or mechanically, for any purpose, without the express written permission of IKAN Solutions N.V.

MetaSuite, MetaStore Manager, MetaMap Manager and Generator Manager are trademarks of IKAN Solutions N.V. DB2/6000 and DB2/PE are trademarks of International Business Machines.

### **Table of Contents**

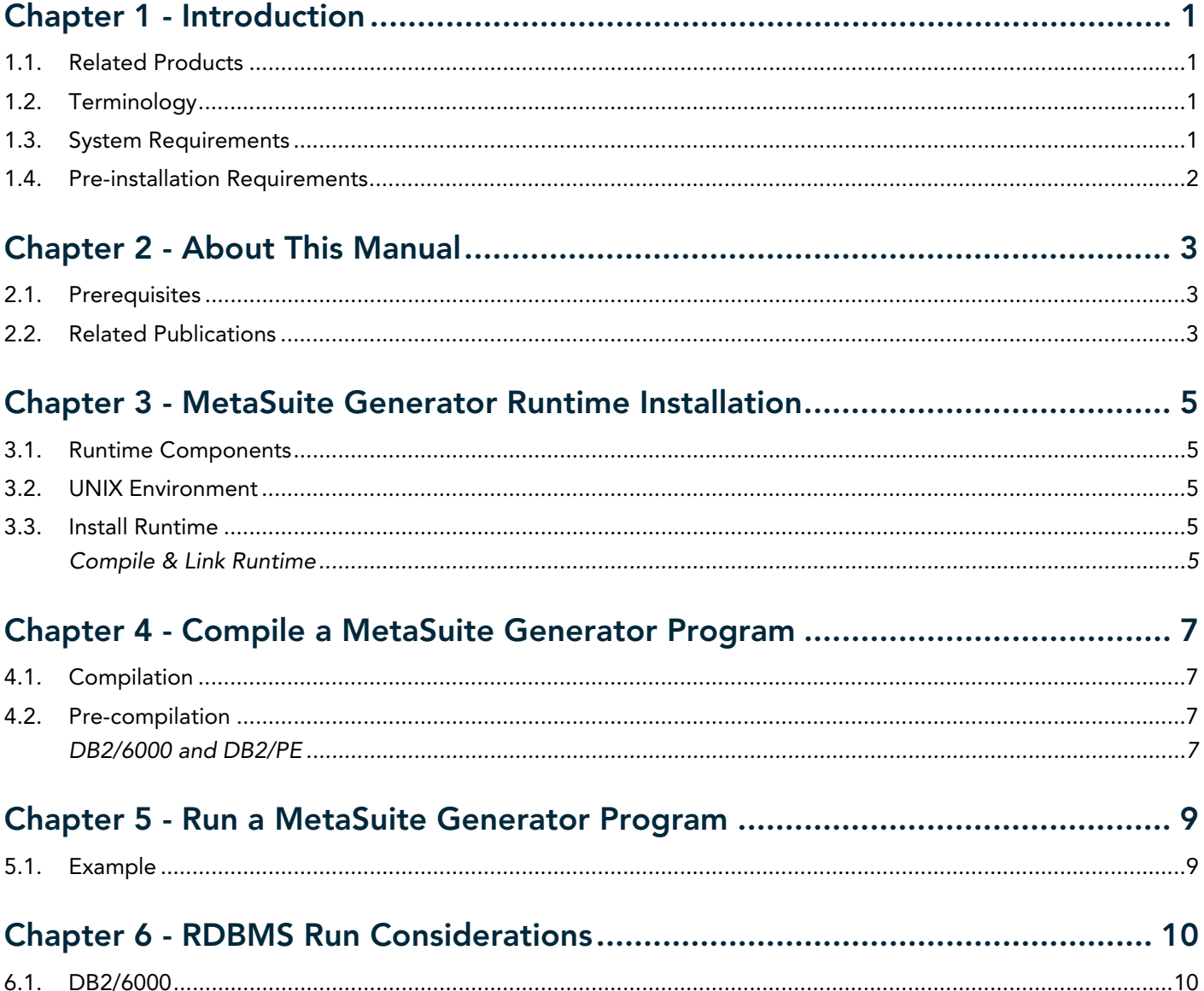

### CHAPTER 1 Introduction

#### <span id="page-2-1"></span><span id="page-2-0"></span>1.1. Related Products

- MetaStore Manager (and the corresponding batch component MSBSTORE)
- MetaMap Manager (and the corresponding batch component MSBMAP)
- Generator Manager (and the corresponding batch component MSBGEN)

#### <span id="page-2-2"></span>1.2. Terminology

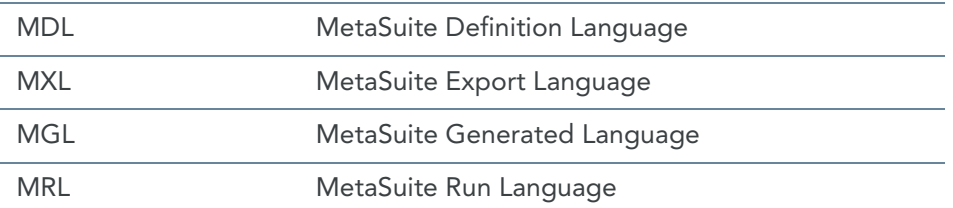

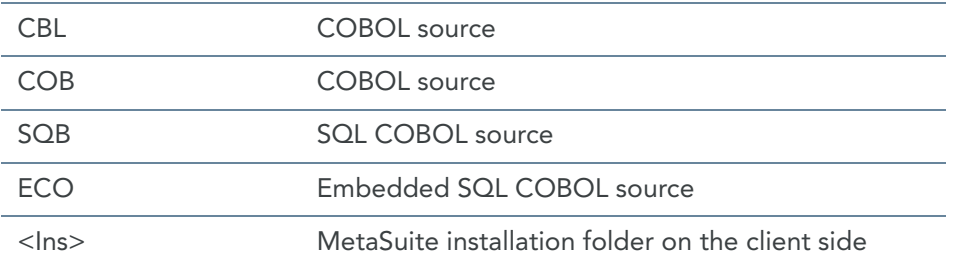

#### <span id="page-2-3"></span>1.3. System Requirements

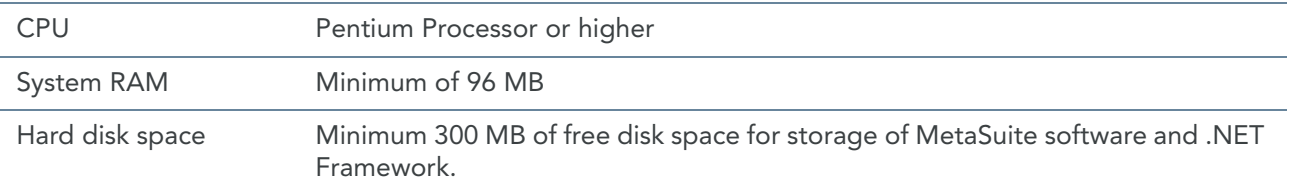

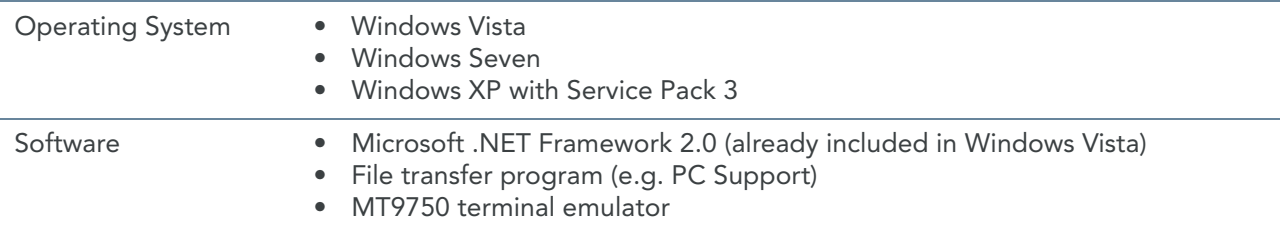

#### <span id="page-3-0"></span>1.4. Pre-installation Requirements

Before installing the runtime component, you must:

- 1. Install MetaSuite and select *VisualAge on UNIX* as Generator environment. For more detailed information, refer to the *Installation and Setup Guide*.
- 2. Create the MetaSuite Generator Dictionary for VisualAge on UNIX. For more detailed information, refer to the *Generator Manager User Guide*.

### CHAPTER 2 About This Manual

<span id="page-4-0"></span>This guide describes how to install the MetaSuite VisualAge UNIX runtime component. More specifically, it describes the installation of the following MetaSuite components:

- Base product
- MetaSuite Database Interfaces

The instructions for these components refer to additional information found in separate documents. Be sure to have those documents available during the installation.

#### <span id="page-4-1"></span>2.1. Prerequisites

Product installers are expected to be familiar with their host operating systems and software installation processes.

#### <span id="page-4-2"></span>2.2. Related Publications

The MetaSuite User and Reference Guides describe the different MetaSuite components and provide examples for using MetaSuite. Those guides should be available for reference during the installation and test procedures described here.

The following table gives an overview of the complete MetaSuite documentation set.

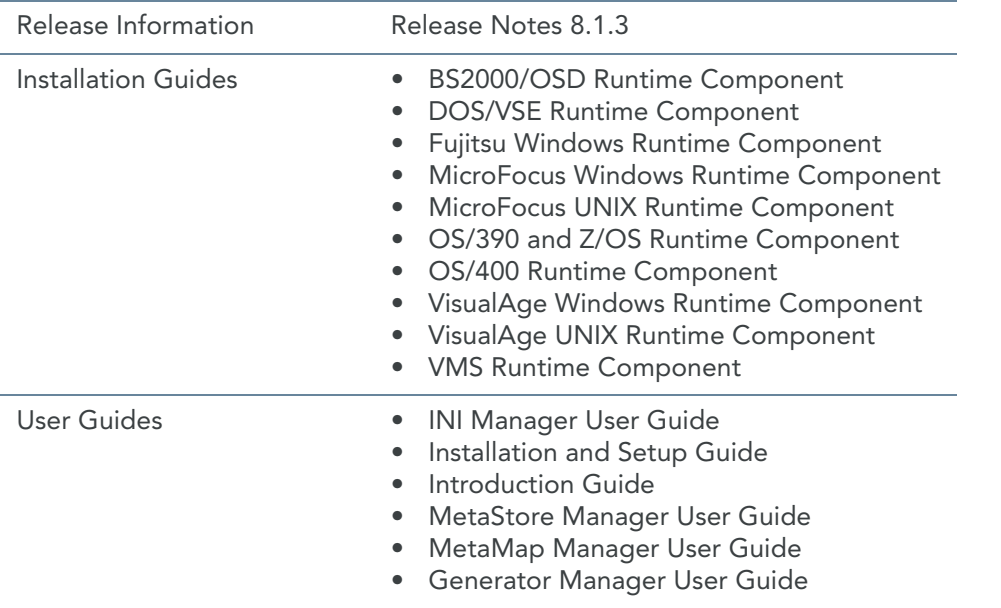

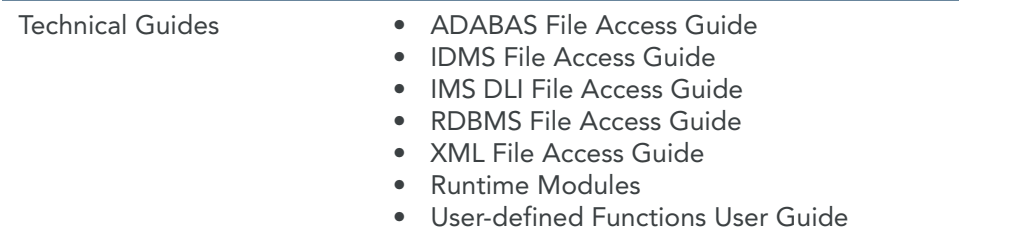

If you are unfamiliar with MetaSuite, the following technical description provides you with a brief overview.

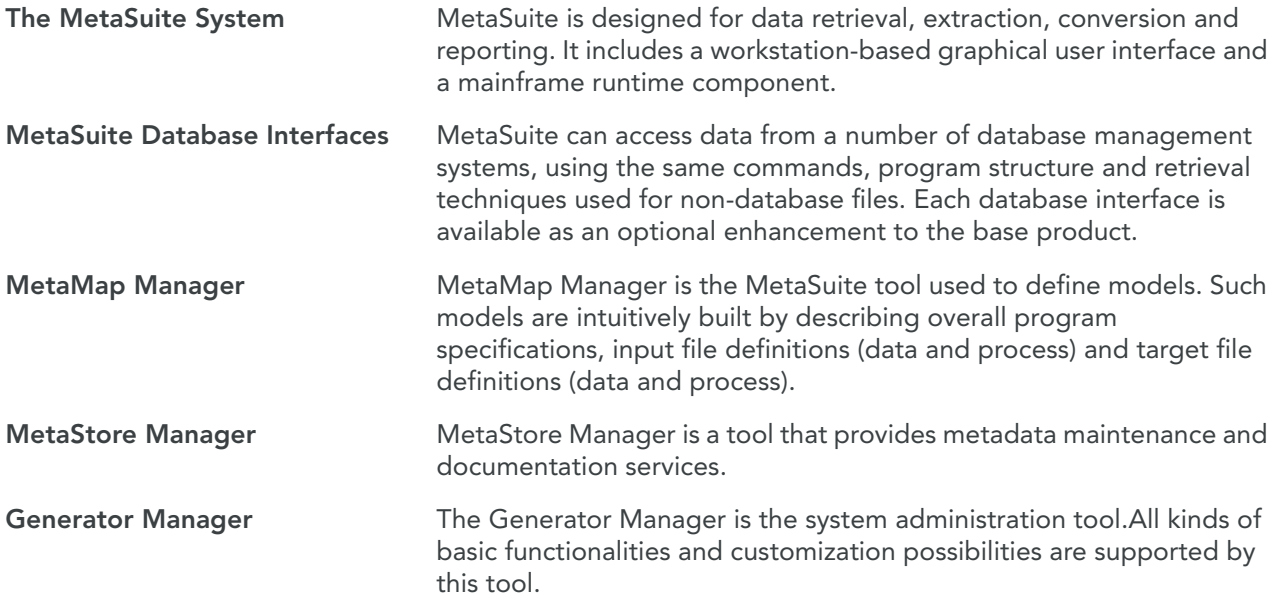

## <span id="page-6-0"></span>CHAPTER 3 MetaSuite Generator Runtime Installation

#### <span id="page-6-1"></span>3.1. Runtime Components

The  $x:\iota\text{-}Idirectory\GenVisualAge\_Unix\system directory contains the following files:$ 

COBOL sources: MS\*813.cbl UNIX scripts: mkcob mkcobdb2 mkrts813

#### <span id="page-6-2"></span>3.2. UNIX Environment

Create a MetaSuite UNIX account called "metasuit" with the following directories:

\$HOME/user \$HOME/system

#### <span id="page-6-3"></span>3.3. Install Runtime

Use a File Transfer Program (FTP) to copy the MetaSuite runtime source code (all the .cbl files) from the MetaSuite\GenVisualAge\_Unix\SYSTEM folder into the MetaSuite source library.

After transferring these files perform the following operation on UNIX:

chmod +x mkrts813

Note: Make sure that files are transferred case sensitive and as text files (ASCII CRLF)

#### <span id="page-6-4"></span>Compile & Link Runtime

To compile and link all the runtimes, execute the previously transferred mkrts813 script on UNIX. This script has the following contents:

Note: **Parageler 2 and 2 middle characters of the COBOL source files.** 

```
rm -f ms???813
cob2 -q"NOADATA" -o MS???813 ms???813.cbl
rm -f ms???813.lst
```
Note: If your COBOL compiler does not support Unicode ( i.e., the Unicode functions "display-of" and "national-of" with the option "second argument" to provide a code page (for example 1208 to do the conversion to or from UTF-8)), some runtime programs can not be compiled.

### <span id="page-8-0"></span>CHAPTER 4 Compile a MetaSuite Generator Program

Following compilation scripts are transferred to your UNIX environment, which will be used for (pre-) compilation of your generated MetaSuite programs.

mkcob mkcobdb2

Note: The scripts used in the following sections are for documentary purposes only.

#### <span id="page-8-1"></span>4.1. Compilation

Transfer the x:\installdirectory\GENVisualAge\_UNIX\MGL\<MXL-name>.mgl to \$HOME/user/<MXL-name>.cbl

cd \$HOME/user mkcob MXL-name Following procedure will be executed:

mv \$1.mgl \$1.cbl rm -f \$1 cob2 -q"NOADATA" -o \$1 \$1.cbl

#### <span id="page-8-2"></span>4.2. Pre-compilation

When your MetaSuite program accesses a RDBMS SourceFile, the generated program must be pre-compiled before compilation. Pre-compilation is dependent of the type of RDBMS that will be accessed.

#### <span id="page-8-3"></span>DB2/6000 and DB2/PE

Transfer the x:\installdirectory\GENVisualAge\_UNIX\MGL\<MXL-name>.mgl to \$HOME/user/<MXL-name>.mgl

cd \$HOME/user mkcobdb2 MXL-name The following procedure will be executed:

```
rm -f $1
rm -f $1.obj
mv $1.mgl $1.sqb
rm $1
cob2 -q"NOADATA NOTEST" -q"SQL('database **dbname** bindfile blocking
all datetime iso isolation cs')" -o $1 $1.sqb
#db2 db2start
db2 connect to **dbname**
db2 bind %1.bnd blocking all datetime iso isolation cs
db2 connect reset
#db2 db2stop
```
## <span id="page-10-0"></span>CHAPTER 5 Run a MetaSuite Generator Program

When a MetaSuite Generator program is run, there is a template run script generated as well, which is stored in x:\installdirectory\GENVisualAge\_UNIX\MRL\<MXL-name>. mrl. You can customize the generation of the template run script by changing the code tables, which are used for the template run script.

Please refer to *Generator Manager User Guide* for more information on how the code tables for the template run scripts are built.

Transfer the x:\installdirectory\GENVisualAge\_UNIX\MRL\<MXL-name>.mrl to \$HOME/user/<MXL-name>.mrl.

Note: The scripts used in the following sections are for documentary purposes only.

#### <span id="page-10-1"></span>5.1. Example

The following is an example run script, which is generated for the MetaSuite program ex0:

```
# AIX Runscript For ex0-0003
rm ex0.log
rm ex0.lst
rm ex0.d01
export PPTIPT=NUL
export PPTF01=employee-master
export PPTLOG=ex0.log
export PPTLST=ex0.lst
export PPTTD01=ex0.d01
ex0
echo $?
You will be able to run this script after the following steps:
```
cd \$HOME/user chmod +x ex0.mrl

# <span id="page-11-0"></span>RDBMS Run Considerations

CHAPTER 6

Users can set only 1 runtime variable on the command for security reasons. The next example will set the password:

XXXXXXXX.exe SYS-DB-PASSWORD = 'password'

#### <span id="page-11-1"></span>6.1. DB2/6000

DB2/6000 users should supply the following MetaSuite Generator application runtime variable in the PPTIPT file to connect to a specific database:

SYS-DB-CONNECT = 'server'